# オープンソースソフトウェアを用いた システムの開発支援ツール

青山 裕介1,a) 黒岩 丈瑠1,2 久代 紀之<sup>1</sup>

概要:オープンソースソフトウェアを用いたソフトウェア開発では,導入するオープンソースソフトウェ アと独自開発部分のソフトウェアとの間に問題が発生しないかを調査するためにオープンソースソフト ウェアのソースコードを読み解かなければならないことがある.しかし,開発者にとってそのオープン ソースソフトウェアがどのように実装されているのかは未知であることがあり,そのような未知のソース コードの処理の構造を理解することは容易ではない. 本研究では、ソースコード中のメソッドの構造や, クラス間の参照関係を可視化することで,ソースコードの処理の構造の理解や影響関係の発見を支援する ツールの開発を行った.

キーワード:プログラム構造可視化,システム開発支援ツール

# **Support Tool for Software Design on Open Source Software**

YUSUKE AOYAMA<sup>1,a)</sup> TAKERU KUROIWA<sup>1,2</sup> NORIYUKI KUSHIRO<sup>1</sup>

*Abstract:* In the case of software development on open source software, developers should read source code of the open source software and understand structure of the open source software in order to check whether there isn't any defect between the open source software and own developed software. However, it is not easy work for developers because the developers don't know how the open source software is implemented. This paper describes a tool for support of understanding structure of source code and relationship of dependency among open source software and own developed software by visualizing structure of a method in source code and relationship among classes which reference other classes or are referenced by other classes.

*Keywords:* visualization of program structure

# **1.** はじめに

オープンソースソフトウェアを用いた開発では、導入す るオープンソースソフトウェアと独自開発部分のソフト ウェアとの間に予期せぬ参照・被参照の影響関係が発生し, 不具合が発生する可能性がある.開発者はこの問題が発生 しないことを確認するために,オープンソースソフトウェ

アが独自開発部分と関わる処理について,オープンソース ソフトウェアのソースコード中での処理の構造を読み解か なければならない事があるが,開発者が開発に関わってい ないソースコードが行う処理の構造について理解すること は容易な作業ではない.

本研究ではこのような開発者が開発に関わっていない ソースコードの処理に対し,ソースコード中に記述されて いる処理フローと,各処理を定義しているモジュール同士 の影響関係を可視化することで、導入するオープンソース ソフトウェアのモジュールの起動順序や分岐などの処理 の構造の理解と、導入するオープンソースソフトウェアに よって影響を受けるモジュールの発見を支援するツールの

<sup>1</sup> 九州工業大学大学院情報工学研究院情報創成工学科 Department of Creative Informatics, Kyushu Institute of Technology

三菱電機(株)住環境研究開発センター Mitsubishi Electric Co.Ltd Living Environment Systems Laboratory

a) aoyamak@minnie.ai.kyutech.ac.jp

開発を行った.

#### **1.1** 影響関係の抽出について

本研究において,モジュールとはソースコード上でのま とまりのある機能のことを表し、モジュールは、パッケー ジやクラスの粒度で実現される.ツールではモジュールと してのクラスを想定した実装を行った.

ソフトウェアは連携した複数のモジュールによって構 成される.モジュール間の連携はソースコード上では変 数・メソッドの参照によって実現される.あるモジュール が他のモジュールの変数・メソッドを参照した時,このモ ジュールの振る舞いは参照したモジュールの変数・メソッ ドの内容に影響を受ける. 逆に、あるモジュールが外部か ら参照されている変数・メソッドは,他のモジュールから 参照された際に,そのモジュールの振る舞いに影響を与え ると考えられる.したがって,本研究ではこの参照・被参 照の関係を各モジュール間の影響関係と捉え,ソースコー ド中で出現する変数・メソッドのうち,他のモジュールか ら影響を受けていると考えられるものとしてモジュール外 部で定義されている変数・メソッドに,他のモジュールに 影響を与えうると考えられるものとしてモジュール外部で 参照されているモジュール内部の変数・メソッドに対応し た.本研究ではそれら抽出した影響関係をプログラムの処 理フローを可視化した図上で表示する.

# **2.** 作成したツールについて

## **2.1** ツール概要

本ツールは Eclipse Foundation より提供されている IDE (Integrated Development Environment)である Eclipse[1] 上の plugin として動作する.

Eclipse 上のソースファイル一覧を表示する機能を持つ Package Explorer や,ソースファイルのアウトラインを表 示する機能を持つ Outline 上から可視化を行いたいメソッ ドを選択し,選択したメソッド上で右クリックを行うこと でコンテキストメニューに選択メソッドを可視化するため の項目 "visualize this method" が表示される(図 **1**).こ の項目を選択することによって、該当メソッドが本ツール により可視化される.

表示された図形のうち 2.4.5 項で述べるような矩形図形 はモジュールを表し,これは 2.3 節で述べるように,同一 クラスに対する連続する複数回のメンバ呼び出しをまとめ たものである.図上でこのモジュールに相当する図形をク リックすると,図 **23** のように選択したモジュール(図中 緑色)を中心として,影響関係にあるモジュールが影響を 受けているモジュール(図中赤色),影響を与えているモ ジュール(図中青色)相互に影響を与えているモジュール (図中橙色)でハイライトされ,また影響関係にモジュール 間に直線が引かれる.これにより,導入するオープンソー

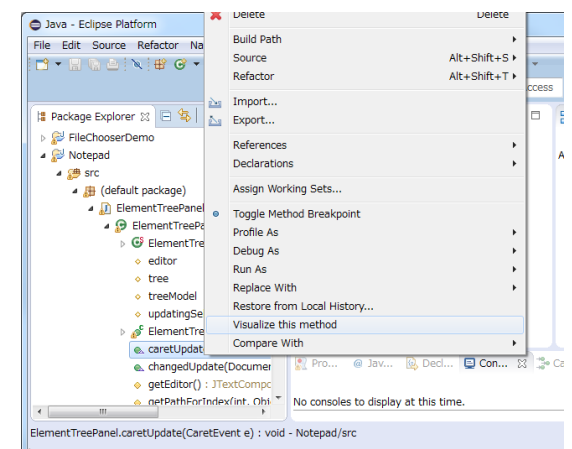

図 **1** "visualize this method" 表示例 **Fig. 1** Example of diplaying "visualize this method"

スソフトウェアと影響関係にあるモジュールの発見を支援 することができる.

さらに,2.4 節で述べるように,条件分岐などを含むプ ログラムの処理フローをそれぞれ図を用いて表すことで, 導入するオープンソースソフトウェアの各モジュールの振 る舞いの理解や,起動順序の整合性の確認を支援すること ができる.

#### **2.2** 対応言語

本ツールを適用しようとしている製品の開発言語は Java 言語であったため,対応言語は Java SE 7 Edition の Java 言語 [2] とした.

#### **2.3** 可視化内容

本研究ではの処理フローと,依存関係の可視化を行った. プログラムの処理フローについては,どのクラスがどのよ うな順序で呼び出されているのかということを可視化する ために,それら順序が記述されているメソッド中の構造を 可視化した.可視化の対象とする構造は,if 文, while 文, do 文, for 文, 拡張 for 文, switch 文, try 文の制御文,変数 呼び出しやメソッド呼び出しなどクラスのメンバ呼び出し である.2.4 節で述べるような図形をそれぞれの構造に割 り当て、表示されるようにした. また、影響関係について は,影響関係を持つもの同士を直線で接続し,図上で関係 があることを示すことによって実現した.

プログラムのクラス間の関係を可視化する際に,連続し て同一クラス・及びそのメンバが出現し,図全体が複雑化 すること避けるために,プログラム中に表れる連続した同 一クラスに対するメンバ呼び出しについては,それら連続 する呼出しをまとめてモジュールという構造で表現した.

#### **2.4** 処理フローの図式表現

本研究では,プログラム中に出現する次の項目について の可視化を行った.

# 情報処理学会研究報告

IPSJ SIG Technical Report

```
p u b l i c c l a s s IfDemo {
     public void demo (boolean flag) {
          if (flag)System . out . println (" if " );
          e l s e
               System . out . printhn ("else");
     }
}
```
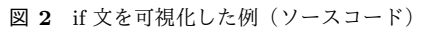

Fig. 2 Example of visualization for "if statement" (source code)

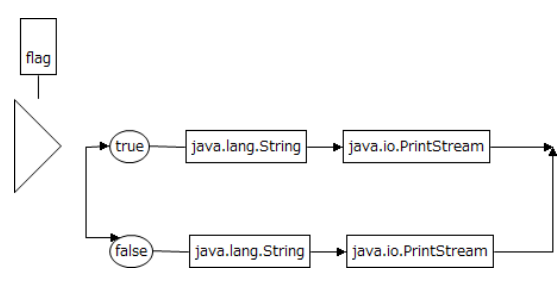

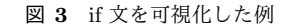

Fig. 3 Example of visualization for "if statement"

```
p u b l i c c l a s s SwitchDemo {
     public void demo(int num) {
         sw i t c h (num) {
         case 0:System . out . print\{n (" case");
              br eak ;
         case 1:System . out . print(n " case");br eak ;
         def a u l t :
              System.out.println("default");}
    }
}
```
図 **4** switch 文を可視化した例(ソースコード) **Fig. 4** Example of visualization for "switch statement" (source code)

## **2.4.1** 分岐

プログラム言語 Java 中に出現する条件分岐の構文には if 文と switch 文がある.それぞれについて図 **3**, 図 **5** のよ うな図を用いて可視化を行った.

#### **2.4.2** 繰返し

繰返しの構文には for 文,拡張 for 文, while 文, do 文が ある.それぞれについて図 **7**, 図 **9**, 図 **11**, 図 **13** の図を用 いて可視化を行った.

## **2.4.3** 例外

例外処理の構文としては try 文を用いることができる. この構文について,図 **15** のような図を用いて可視化を 行った.

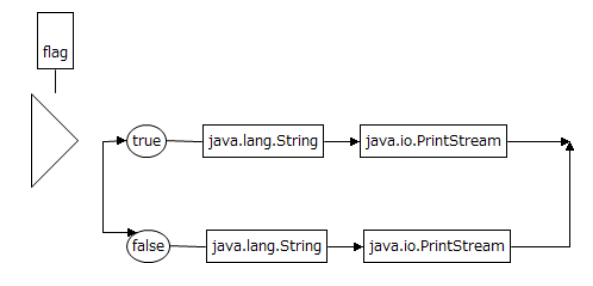

図 **5** switch 文を可視化した例

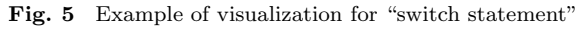

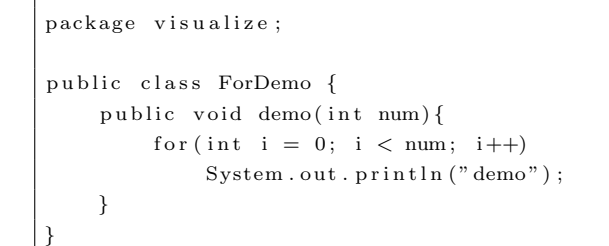

図 **6** for 文を可視化した例(ソースコード)

Fig. 6 Example of visualization for "for statement" (source code)

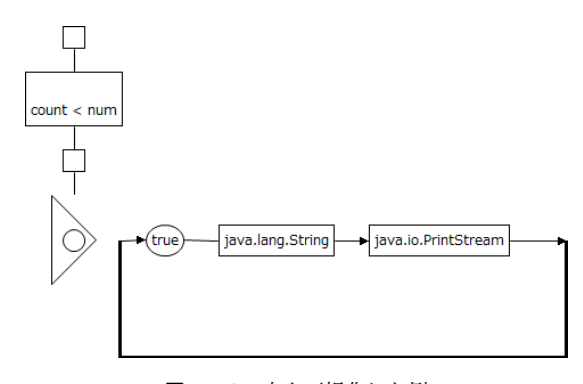

図 **7** for 文を可視化した例 Fig. 7 Example of visualization for "for statement"

```
p u b l i c c l a s s EnhancedForDemo {
    public void demo(int [] num) {
         for(int n : num)System . out . println ("demo" + n);
    }
}
```
図 **8** 拡張 for 文を可視化した例(ソースコード)

**Fig. 8** Example of visualization for "enhanced for statement" (source code)

#### **2.4.4 block** 文

複数の文をまとめたり,変数スコープを定義したりする ことの出来る構文として block 文がある. これは分岐や繰 返しの構文の body 部分に複数の文を含めたい場合に用い ることができる.しかし,分岐,繰返しの body 部分に文 が複数あることは項 2.4.1, 2.4.2, 2.4.3 で述べた図によって 示せるので、これら構文中以外で出現するときのみ block

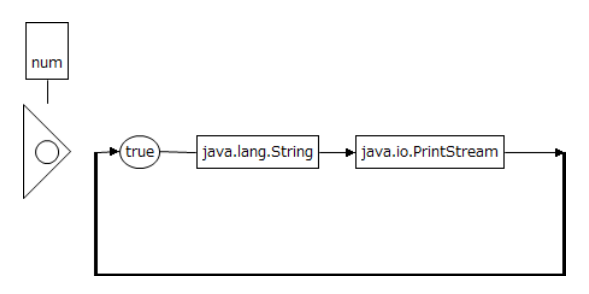

図 **9** 拡張 for 文を可視化した例

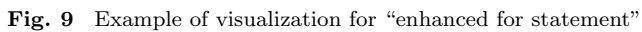

```
p u b l i c c l a s s WhileDemo {
    public void demo(int num) {
         while (num++ > 0)System.out.println("demo");
    }
}
```
図 **10** while 文を可視化した例(ソースコード)

**Fig. 10** Example of visualization for "while statement" (source code)

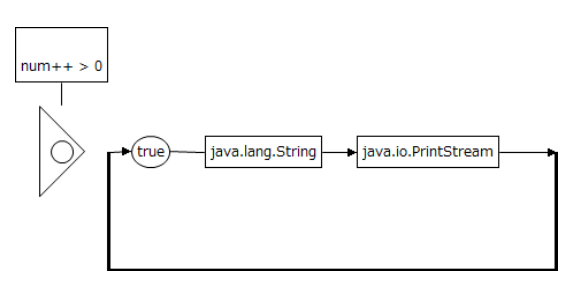

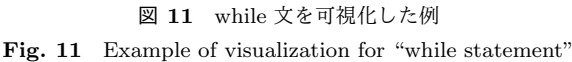

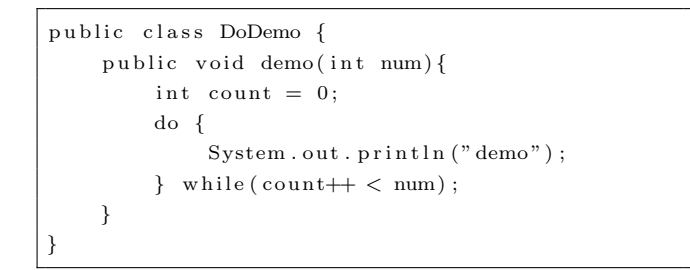

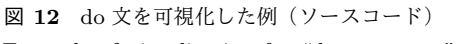

Fig. 12 Example of visualization for "do statement" (source code)

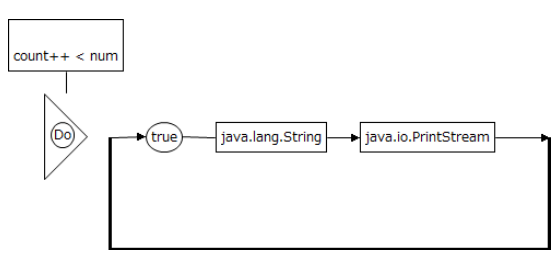

図 **13** do 文を可視化した例

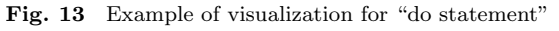

package visualize; p u b l i c c l a s s TryDemo *{* public void demo( int left, int right) { t r y *{* System.out.print  $(\nleftarrow)$  right); *}* catch (Arithmetic Exception e) {  $e.$  print Stack Trace  $()$  : *}* f i n a l l y *{*  $\texttt{System.out.println}$  ( ) ; *} } }*

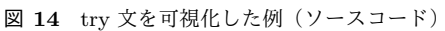

Fig. 14 Example of visualization for "try statement" (source code)

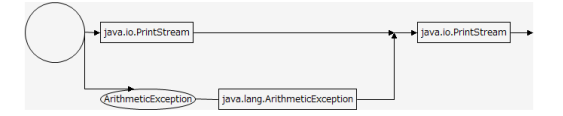

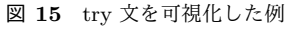

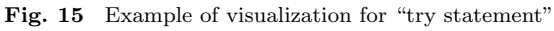

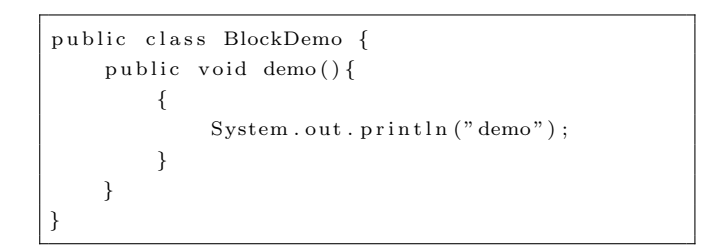

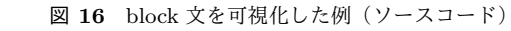

**Fig. 16** Example of visualization for "block statement" (source code)

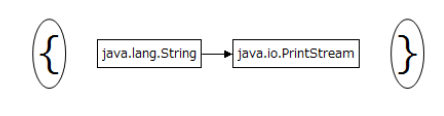

図 **17** block 文を可視化した例 Fig. 17 Example of visualization for "block statement"

文として表現することとした(図 **17**). **2.4.5** モジュール

プログラミング言語 Java で定義されている構文以外に, モジュールという構造を定義し、図を用いて表した. 本研 究においてモジュールとは,連続するメンバ呼び出しを まとめ、クラス名のラベルを付けたものとする. これは, 2.3 節で述べたように,同一モジュールに対する連続する 複数回のメンバ呼び出しによって,図が複雑化することを 避けるための表記上の工夫であり,クラスと同等のものを 表現している.これを図上に配置することによりどのよう

情報処理学会研究報告 IPSJ SIG Technical Report

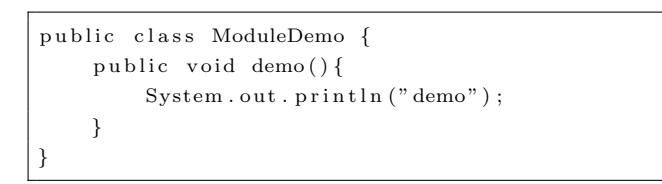

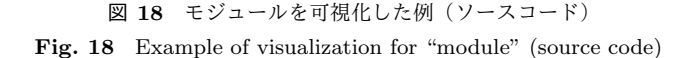

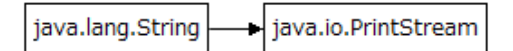

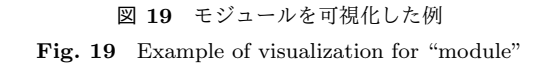

```
p u b l i c c l a s s ABC {
         BCD bcd ;
         p u b l i c ABC( ) {
         }
         public int methodABC()BCD bcd ;
                   bcd = new BCD();
                   bcd . methodBCD();
                   bcd \cdot bb = 3;
                   return bcd.bb;
         } ;
}
```
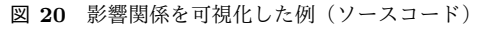

**Fig. 20** Example of visualization for "dependency relation" (source code)

な順序でモジュール呼び出しが行われているのか、どのよ うなモジュールと影響関係があるのかを示すことが出来る (図 **19**).

#### **2.4.6** 影響関係

モジュール間の影響関係はモジュールの図を相互に結ぶ 直線で示されてる.これは影響関係を調査したいモジュー ルの図を選択することで,例えば図 **20**, 図 **21**, 図 **22** から なるプロジェクトの場合, 図 22 の methodEFG() は図 23 のように表現される.

## **2.5** 可視化方法

2.1 節で説明した Package Explorer や Outline 上で可視 化したいメソッドを選択すると,本ツールの入力として該 当メソッドを表す IMethod が与えられる.以下ではこの 入力以降について説明を行う.

( 1 ) 影響関係の抽出

与えられた該当メソッドから Eclipse JDT[3] を用いて AST(Abstract Syntax Tree)[4] を生成し,生成され た AST を元に,1.1 項で述べたような影響関係の抽出

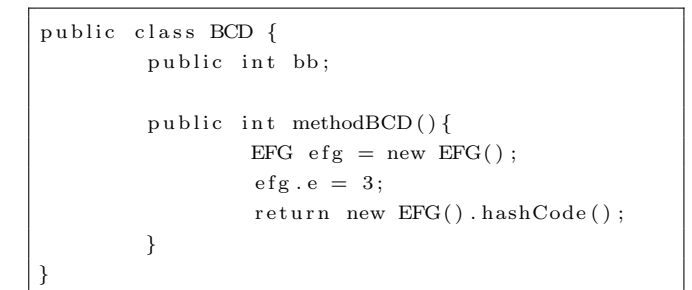

図 **21** 影響関係を可視化した例(ソースコード)

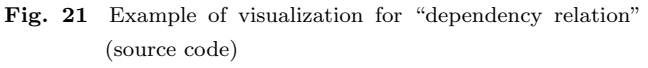

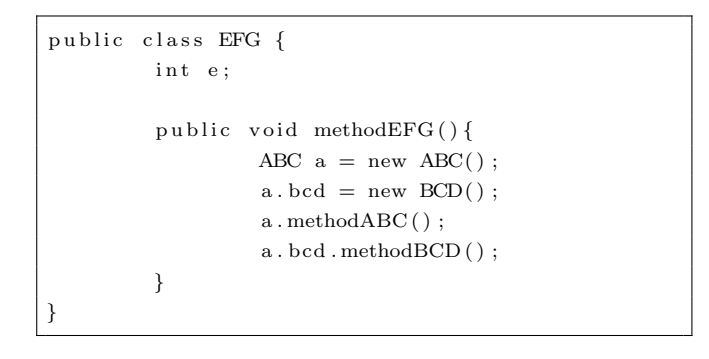

図 **22** 影響関係を可視化した例(ソースコード)

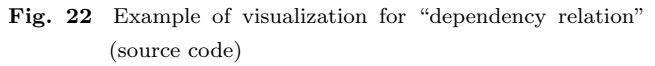

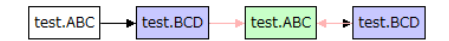

図 **23** 影響関係を可視化した例(図 22 の methodEFG())

**Fig. 23** Example of visualization for "dependency relation" (methodEFG() in  $\boxtimes$  22)

を行う.

- ( 2 ) 可視化
	- 与えられたソースコードの構文構造を, 2.4 項で説 明した図形に置換し,処理フローに基づいて 2 次元配 置を行う.得られた影響関係情報は,影響関係をもつ 図形間を結ぶリンクとして実装される. なお,可視化 機能の実現には図形編集を行うエディタ作成するた めのフレームワークである GEF(Graphical Editing Framework) [5] を用いた.

## **3.** 実験

本ツールによるプログラムの処理フローの理解や影響関 係を持つクラスを発見の支援によって,プログラム作成に かかる作業時間が減少することを確認するために実験を 行った.

## 表 **1** 課題割り当て

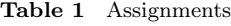

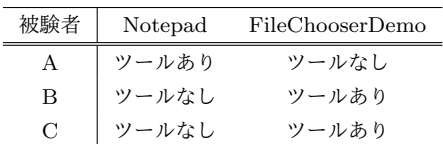

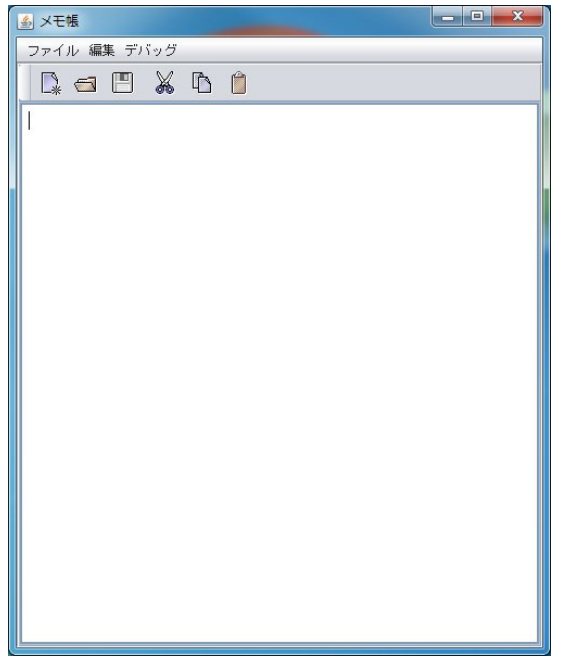

図 **24** Notepad 実行例 **Fig. 24** Example of execution of Notepad

# **3.1** 実験方法

被験者として,共同開発企業から Java 言語による開発業 務を行っている開発者 2 名と,九州工業大学情報工学部 4 年生 1 名をツールを使用する群,ツールをしない群に分け, それぞれの群に既存プログラムに対する機能追加の課題を 与えることを,群を交換してそれぞれ 1 度行った(表 **1**).

機能追加に用いるプログラムには,Oracle より提供され ている,Java SE Development Kit 7u65 Demos and Samples[6] 中に含まれる Notepad と FileChooserDemo を用 いた.

課題内容は以下である.

*•* Notepad

Java SE Development Kit 7u65 Demos and Samples [6] 中では実行すると図 **24** のような小さなメモ帳が開 く.メモ帳左上のメニューに有る "ファイル" の中に メモ帳を終了させる項目があり,それを選択すること で Notepad を終了することができる.

課題では Notepad.java から Notepad の終了処理を削 除したもので置き換えたものを与えた.課題の作業内 容として、Notepad の終了用の処理を追加させた.

*•* FileChooserDemo 実行するとファイル,ディレクトリの選択を行うウィ

表 **2** 試験用プログラムの規模

**Table 2** A scale of program for test

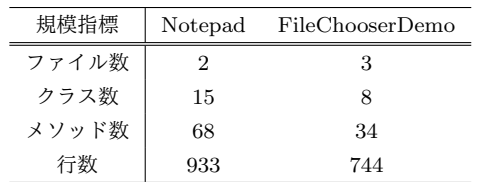

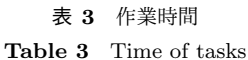

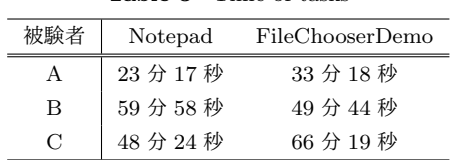

ンドウが開き,ファイル・ディレクトリを選択すると, その名前を表示することができる.

課題の作業内容として,表示される名前に続いて選択 したものがファイルである場合はそのファイル中の行 数を表示するように処理を追加させた.

プログラムの規模は,表 **2** である.

# **3.2** 実験結果

課題の作業時間は表 **3** に示す.

課題解答中の作業を観察したところ,ツールあり・なし によらず,プログラムを実行した時に現れる GUI 部品の ラベルやメニューの文字列から課題の仕様を満足するため の処理の追加箇所を探し、処理を追加するという手順で行 われていた.ツールは,処理の追加箇所を探す際に利用さ れており,ツールの利用される場面については,被験者 C の場合は出現するメソッド全てについてツールを使って おり, 被験者 A, B の場合は, 課題のプログラム中におい て,描画されるメニューの生成・配置時のアクションの有 無・アイコンの有無・配置場所の選定などを含んだメソッ ド (Notepad の createMenuItem) や, ファイルパスの選 択が複数かの判定・ファイルパスがディレクトリかファイ ルかの判定選択が正しく行われているかの判定などを行う メソッド(FileChooserDemo の getResultString)のように メソッド中の分岐が入れ子になっている場合や,複数出現 している場合に用いられていた. 逆に、ほとんど分岐が存 在しないものに関してはツールは利用されず,ソースコー ドを直接読んでいることが観察された.

# **4.** 考察

# **4.1** 実験結果について

表 3 をみると,被験者 A, B どちらもツールありのほうが ツールなしの時に比べて作業時間が短くなっているが,被 験者 C ついてはツール使用時のほうが作業時間が長くなっ ている.これについて,被験者 A, B は共同研究企業の技

術者から選出されているため,ツールの利用目的や意義に ついての考えを共有しているために,試験中にいつツール を利用すればよいのか,どのような問題にツールを使えば よいのかについて理解していたのに対し,被験者 C につい ては本研究のツールの使い方に関する指導のみではどのよ うな問題に適用できるかについて理解することができず, ツールによる支援が十分に得られなかったためであると考 えられる.これは試験終了後に,被験者 C に対して,ツー ルの利用目的を理解していたかどうかを尋ねたところ,

どの部分でツールを利用すればよいのかわからな かった.

という回答が得られたことや,どのような部分でツールを 用いたか,また,ツールを使うとどのようなことがわかっ たかという質問について,

メソッドが出現すると全てに用いた.

という回答や,

ツールを使うとメソッド中でどの部分に処理を追 加すればよいのかの見当をつけることができたが, それがソースコード中のどの部分に対応している のかがわからず,結局ソースコードも全部見る必 要があった.

という回答していたことから確認できる.今後の実験では, 試験を行う前にツールを用いたプレテストを行い,ツール の利用方法だけでなく利用箇所に関する指導も行って、理 解度に差が生じないようにしていく.

また,3.2 項より,被験者 A, B については, ツールはメ ソッド中の構造が複雑である場合に利用されたことや,実 験後にツール使用時の利点を尋ねるアンケートで,被験者 A については,

長いメソッドの動きを大まかに把握できるのが 良い

被験者 B については,

注目したメソッドの流れ,使われるクラスを追え るのは良い

という回答が得られたことから,被験者 A, B の作業時間 が短縮されているのは,複雑な構造を持つメソッドのソー スコードを読み解く前に予めその構造の概要を知ることで 理解が早まったためであると考えられる.

しかし、逆に分岐がほとんど存在しない場合にはツール が利用されていなかったこと,試験後にツールとソース コードとの対応が取れなかったという回答が得られたこと を踏まえると,本ツールは単純な構造のメソッドに対して は,ツールによる構造理解の支援後にソースコード中の対 応箇所を見つけることと,ソースコードのみから構造を理 解することとを比較した際にツール支援の利点が見出され なかったと考えられる.

#### **5.** 課題

実験後、被験者の方々にツールの使用感についてのアン ケートを行ったところ,以下の様にツールの問題点を指摘 された.

( 1 ) 図上で変数名・メソッド名を表示してほしい

( 2 ) 図を複数表示したい

( 3 ) 図からソースコードに飛べる機能がほしい

1 について,本研究ではモジュール間の影響関係の発見を 支援するために,2.3 節で述べたように,クラスをモジュー ルという構造に置き換えて可視化を行っていた.ツール開 発時はモジュール間の起動順序を示すことを目標としてい たため,図は,2.4.5 項で述べたようにクラス名のみでの 表示を行っており,ソースコード中で実際に呼び出されて いる変数名やメソッド名がわからない.そのため,予め図 上で概要を理解しても,再度ソースコードを追う必要が出 るために,不便を感じたとのことであった.これに関して は,モジュールの図中にソースコード上での変数名や,メ ソッド名に関する情報を追加し,ソースコードとの対応を 取れるようにすることで改善した.

2 について,ツールは同一ファイルに対してひとつしか 開けなかったため,同一クラスのメソッドはひとつしか開 けない,という問題があった.これに対し,複数の他のメ ソッドとの比較を行いたいという要求があった. これは, ツールを開くために用いていたメソッドが,すでに同一 ファイルを入力としてツールが起動されているときは複数 起動しないという処理を行っていたからであったため、こ の判定が行われないものと置き換えることで解決できる.

3 については,可視化した図上のモジュールを選択した 時に,そのモジュールに関するソースコードを開く機能が あれば、該当するクラスをソースファイル群から探す必要 が省略でき,操作性が向上するのではないか,という提案 であった.本研究で開発したツールは Eclipse 上の他の機 能との連携が行われていなかった.これに関しては,外部 のエディタを開く処理を追加するなどを行い改善していく.

## **6.** 関連研究

プログラムの理解を支援する関連研究として, [7], [8], [9] がある.[7] は,メソッドが入力データとして使用して いる変数の情報を木構造で表示するものであり,提示され た情報から関係するクラスやメソッドを調査することも 出来る.[8] は,ソースコード中のデータフローをメソッ ド・クラスにまたがってをグラフ化しており,このグラフ からメソッド間,及びそれを含むクラス間の関係も知るこ とが出来る. [9] は、プログラムを実行し、実行中のデー タを記録・解析することで,個々のメソッドがどのような 入力を必要とし,どのような出力を行うのか,といった事

前・事後の条件を出力する.これらの条件からメソッドの 理解のほかテストケースの生成などに利用することができ る.ただし,プログラムの実行により動的に不変条件を推 論するため,推論する不変条件は実行するテストケースに 依存し,誤りが生じることがある. この誤りは, [10], [11] などの工夫によって削減することはできるが,完全ではな い.また,推論された不変条件は JML や ESC/Java など のフォーマットで出力することができるが、グラフィカル な可視化機能は持たない.

ソースコードを理解する際には,定義されたクラス・メ ソッドがどのように振る舞うのか,についても調査する必 要が有るため,これらクラス・メソッドが呼び出されてい るメソッドの中でどのような順序で出現しているのかと いうことを調べる必要がある.しかし,上記研究ではクラ ス・メソッドがどのような順序関係で用いられるのかとい う側面では情報を提供していない.したがって, 本研究で はクラス同士がどのように用いられているのかについて示 すために,メソッド中で出現するクラスの順序関係に基づ いて可視化を行い,プログラムの理解を支援するというア プローチを取った.

#### 参考文献

- [1] Eclipse Foundation: Eclipse, https://www.eclipse.org/ ide/.
- [2] Gosling, J., Joy, B., Steele, G., Bracha, G. and Buckley, A.: *The Java Language Specification, Java SE 7 Edition*, Addison-Wesley Professional, California, USA, 1st edition (2013).
- [3] Eclipse Foundation: JDT Java development tools, http://projects.eclipse.org/projects/eclipse.jdt.
- [4] Aho, A. V., Sethi, R. and Ullman, J. D.: *Compilers: Principles, Techniques, and Tools (2nd Edition)* (原田 賢一 (訳), コンパイラ [第 2 版] –原理・技法・ツール–, サイ エンス社, 2009), chapter 2, pp. 75–76, Addison-Wesley Longman Publishing Co., Inc. (2006).
- [5] Eclipse Foundation: GEF Graphical Editing Framework, https://projects.eclipse.org/projects/tools.gef.
- [6] Oracle: Java SE Development Kit 7u65 Demos and Samples, http://www.oracle.com/technetwork/jp/java/ javase/downloads/jdk7-downloads-1880260.html.
- [7] 鹿島悠, 石尾隆,井上克郎:エイリアス解析を用いた メソッドの入力データの利用法可視化ツール,ソフトウェ アエンジニアリングシンポジウム 2012 論文集,Vol. 2012, pp. 1–8 (2012).
- [8] 悦田翔悟, 石尾隆,井上克郎:変数間データフローグラ フを用いたソースコード間の移動支援,情報処理学会研究 報告. ソフトウェア工学研究会報告, Vol. 2011, No. 12, pp. 1–8 (2011).
- [9] Ernst, M. D., Perkins, J. H., Guo, P. J., McCamant, S., Pacheco, C., Tschantz, M. S. and Xiao, C.: The Daikon system for dynamic detection of likely invariants, *Science of Computer Programming*, Vol. 69, No. 1–3, pp. 35–45 (2007).
- [10] 宮本敬三, 堀直哉,岡野浩三,楠本真二:Daikon 生成 表明改善のためのテストケース自動生成手法とその評価 実験, コンピュータソフトウェア, Vol. Vo.28, No. No.4, pp. 306–317 (2011).

[11] 小林和貴,佐々木幸広,岡野浩三,楠本真二:PDG と SMT ソルバを利用した表明自動導出手法の提案と評価,電子情 報通信学会論文誌 D, Vol. J96-D, No. 11, pp. 2657-2668 (2013).